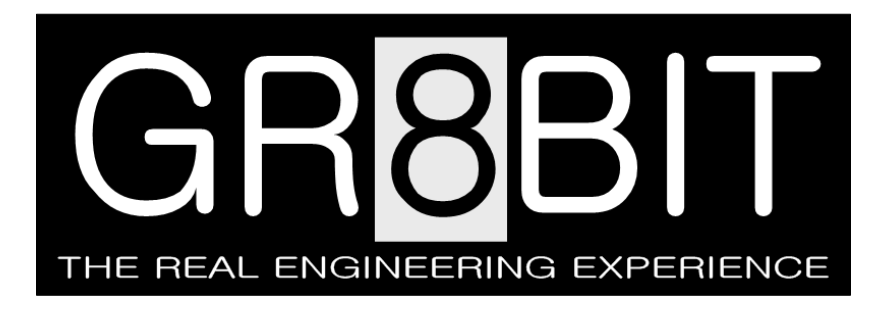

Nov 08, 2013 Severity: **Information** Eugeny Brychkov, RU

## **Composite and Y/C Video Board**

**Background**: In the default configuration GR8BIT has two video outputs:

- Color RGBS component output, having R, G, B and synchronization outputs to connect to SCART-like component video inputs;
- Grayscale output (Luma-only) to connect to composite input or to S-video input's Luma pin.

It is a great pity that not every TV or monitor feature RGB input which support 15kHz dot clock frequency, and sometimes it is really hard to get full fun of color picture. Here we offer easy solution, and we hope you will get fun from building the small board which will allow you to get color picture through CVBS wire and S-video interfaces.

**Solution**: Our recommendation is to use single NTSC/PAL encoder chip; we selected CXA1645, which is available in both DIP (P) and SOP (M) packages. The schematic shown on fig. 1 uses encoder chip in the NTSC mode, which is default for GR8BIT (60Hz frame rate). To have PAL TV connected to the GR8BIT, you will need to put CXA1645's pin 7 to ground instead of +5v, attach 4.43MHz clock source to the  $R_6$ 's left pin, and put VDP into the PAL mode by setting register  $\#9$ bit \*NT to 1 typing from BASIC prompt "VDP(10)=VDP(10)OR2".

4.43Mhz clock source is missing in the GR8BIT, thus it will be externally brought component (for example, quartz generator). Opportunity to choose between 50/60Hz modes would be the next improvement item for the GR8BIT language pack.

Figure 2 shows the PCB. You may not need to use these images if you decide to build circuit in point-to-point wiring manner (fig. 3). What you should remember that this additional board is installed above the GR8BIT Video board, and you should have components which you solder on this board's inner surface (which goes face-to-face to Video board) to fit empty space on the Video board.

## GR8BIT knowledge base article #**KB0014**

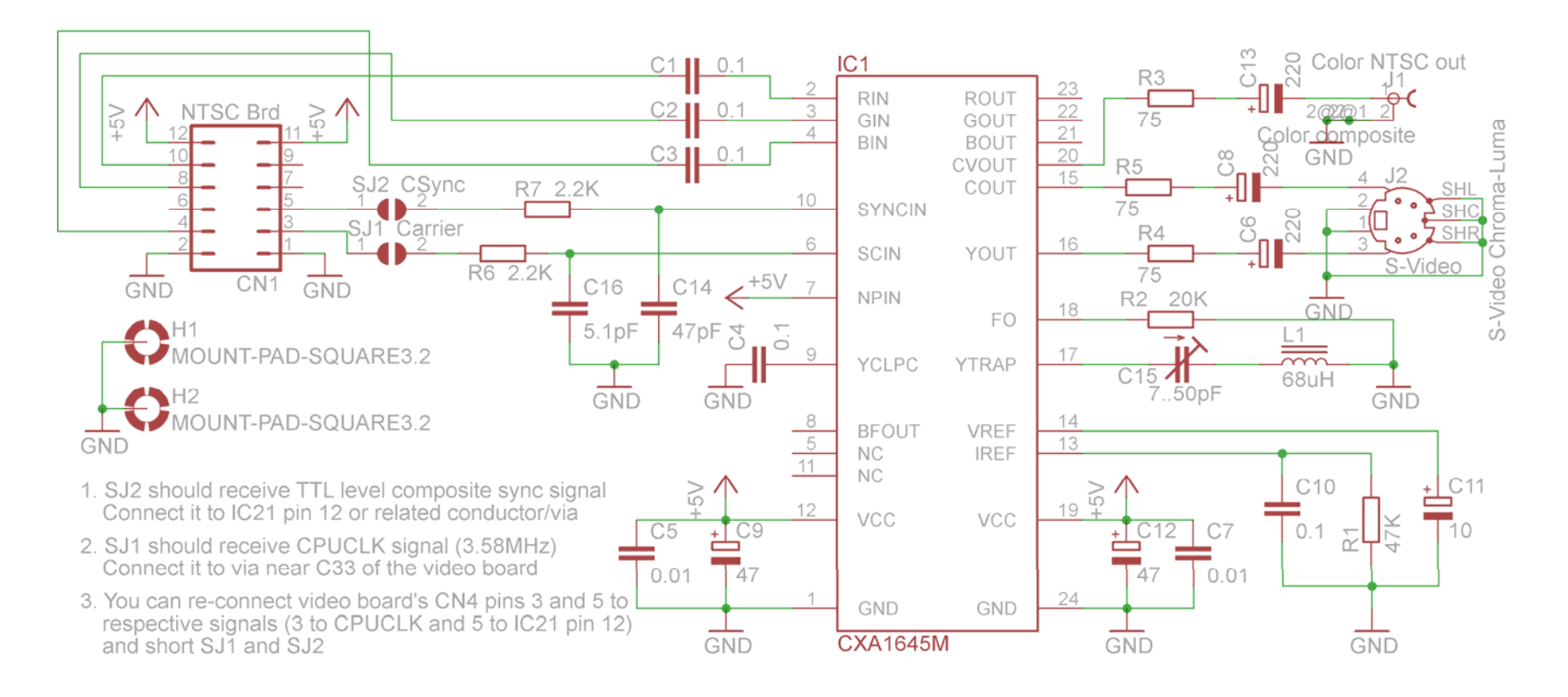

Figure 1. Circuit diagram of the Composite and Y/C Video Board in NTSC mode

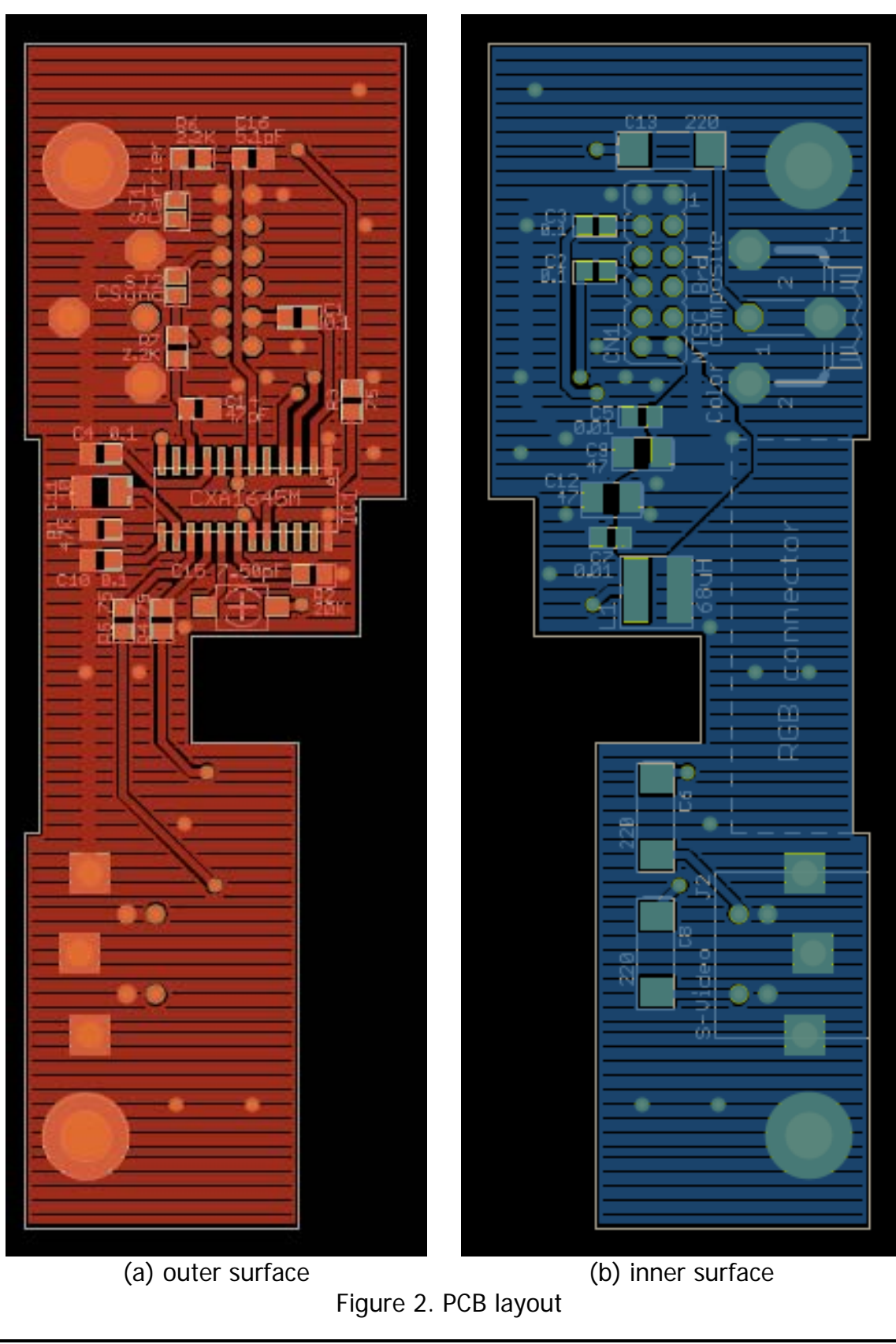

© 2013 Eugeny Brychkov http://www.gr8bit.ru

**Assembly instruction**: here is step-by-step point-to-point wiring method assembly instruction. While designing your and assembling, remember that components on the board should fit into the space empty from component bodies mounted on the Video board. Also, height of the whole assembly should not be higher than height of one standard ISA card unit (i.e. width of the bracket), otherwise you will not be able to install other cards to the right of video board.

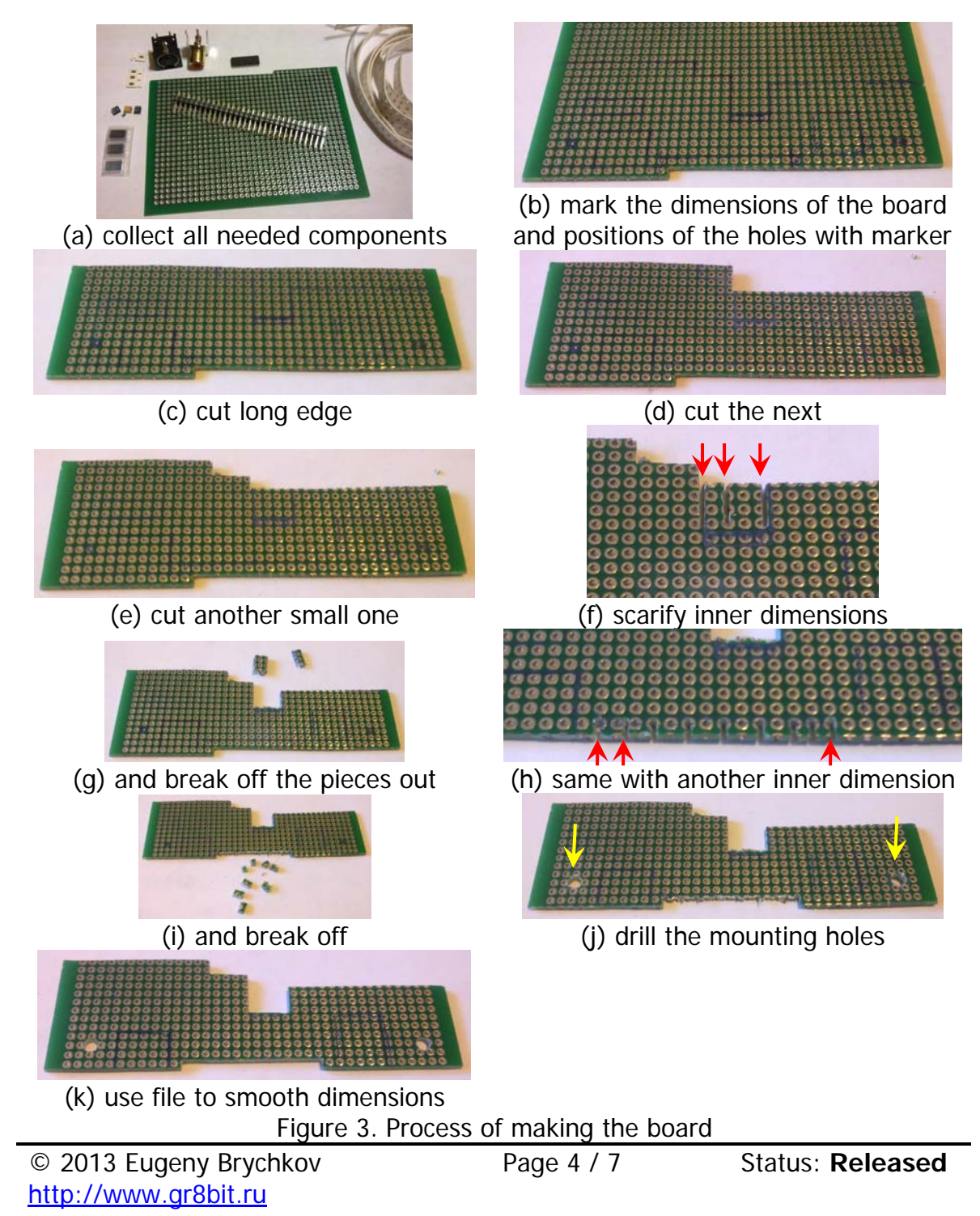

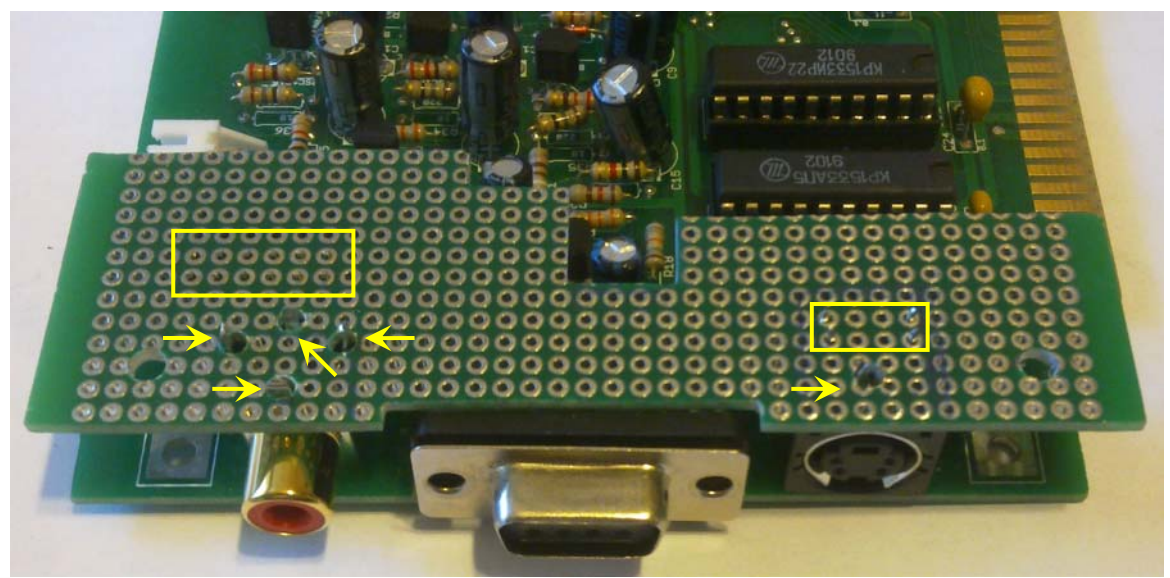

(l) find out exact location of the CN1. Locations of connectors and drill mounting holes for them

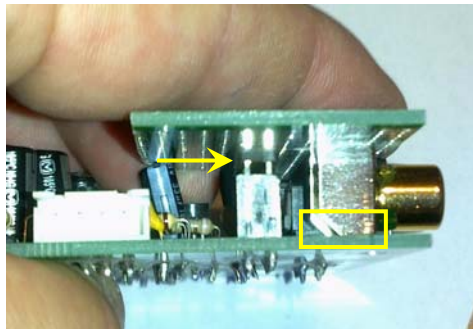

(m) check the height: CN1 should firmly fit into video board's CN4. If not – file dimensions of the top of connectors down

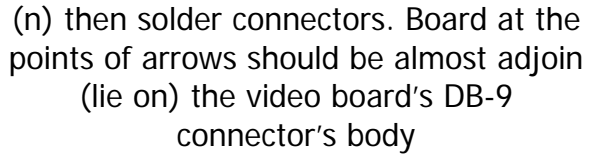

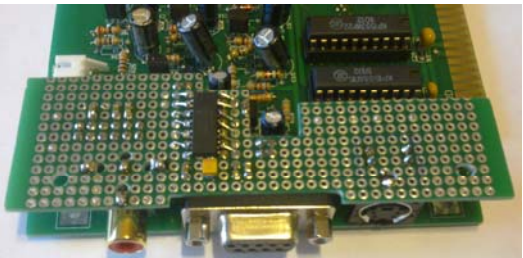

(o) solder components onto outer surface (p) solder components onto the inner surface Figure 3. Process of making the board (continued)

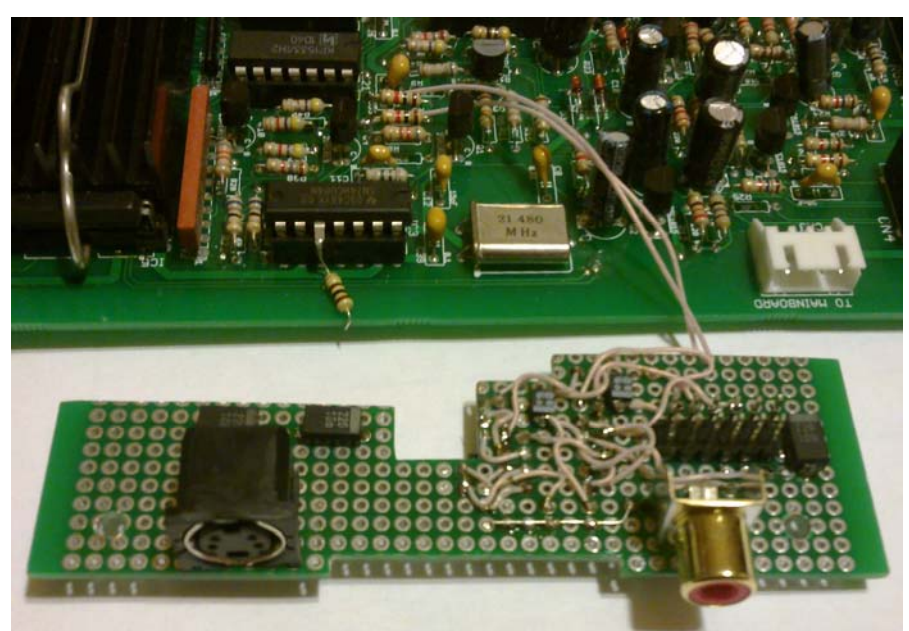

(q) wire from the inner side

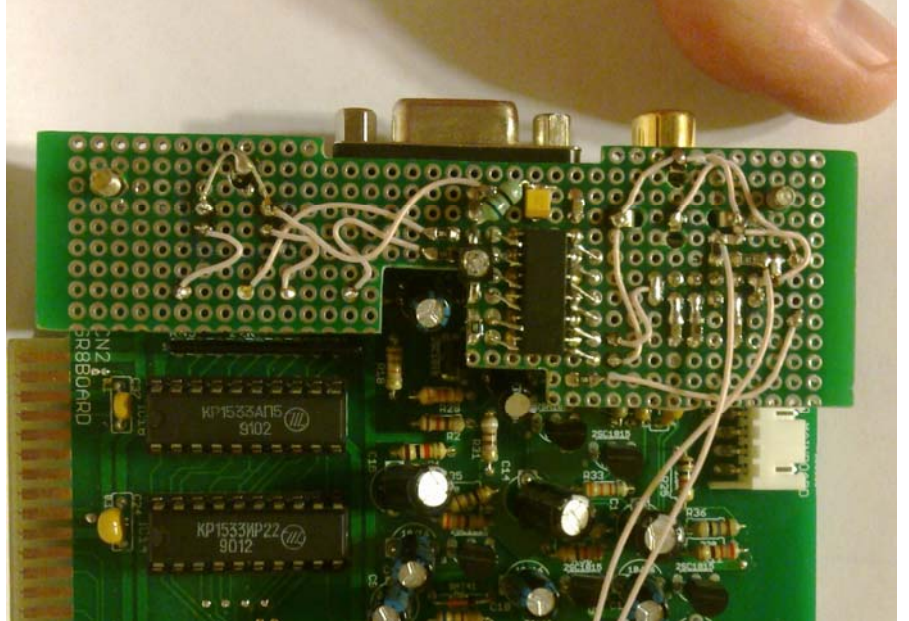

(r) wire from the outer side

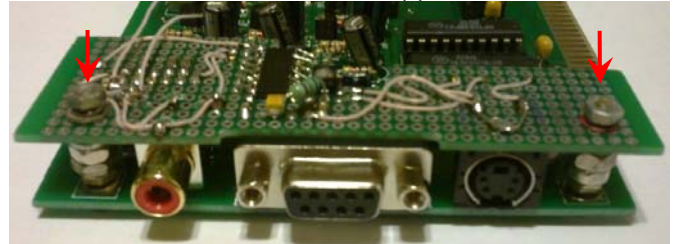

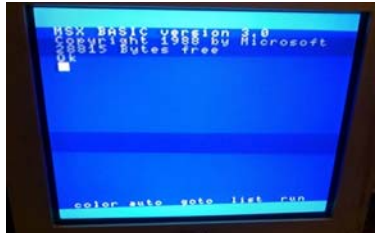

(s) put boards together (t) and you will get the color Figure 3. Process of making the board (continued)

## **Sources and information for further reading:**

- Sony Corporation (1996) CXA1645P/M: RGB Encoder, available online at <http://www.gamesx.com/rgbadd/cxa1645.pdf> (accessed 08-Nov-2013)
- Wikipedia (2013) S-video, available online at <http://en.wikipedia.org/wiki/S-video> (accessed 08-Nov-2013)
- Wikipedia (2013) Composite video, available online at [http://en.wikipedia.org/wiki/Composite\\_video](http://en.wikipedia.org/wiki/Composite_video) (accessed on 08-Nov-2013)

End of KB0014 "Composite and Y/C Video Board".